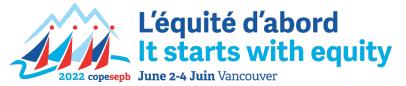

# **<u>Guide to using the COPE SEPB Convention App</u>**

The COPE SEPB Convention App is your hub for everything you need to get the most out of your convention experience. The app provides you with easy access to key documents – including reports and newsletters – as well as the daily schedule, speaker bios, networking opportunities, and much more.

EventMobi, our convention app developer, will send an invitation to each delegate inviting them to register for an account for the COPE SEPB Convention app.

If you have not received this invitation, please let Karen Caston know at <u>kcaston@copesepb.ca</u>.

# Do I have to download the app?

The convention app works on your computer browser as well. We encourage you to download the app to your mobile devices for easy access, but also for your convenience as there will be alert notifications with the latest updates -- this will keep you informed at all times during the convention.

## How do I register for an account?

To register for an account, simply follow the prompts from the EventMobi email invitation. Once you have registered your account, you will be connected to the 2022 COPE SEPB Convention app and you will have access to all the sections and documents – including the latest updates.

## What are the technical requirements needed to download the app?

The convention app can be accessed through your web browser if you are using a laptop computer at convention. The convention app is very flexible and works on all ranges of systems, but make sure your tablet and phone are up to date. Here are the base requirements that any of your devices will need:

- Android: 7 and later
- iOS: 14 and later
- Windows Mobile: Not Supported
- Browsers
  - Chrome: 87 and later
  - $\circ$  Safari: 13 and later
  - $\circ$  Firefox: 78 and later
  - Edge: Not Supported

#### What will I be able to access when I have the app?

With the app, you will be able to view: the agenda, including room locations for workshops and other events; documents related to the convention including resolutions; the national executive report booklet, and policy documents related to our union and the convention; bios of speakers; and also announcements directly to your device.

# Can I change my language settings in the app?

Yes. Once you have logged into the app, click on your profile picture at the top right, then select *Preferences*, scroll down to *General Settings*, and change your language to either English or Français.

| G | eneral Settings                                        |
|---|--------------------------------------------------------|
|   | English (United Kingdom)                               |
|   | Français (Canada)                                      |
|   | Timezone detected. Please save your preferred timezone |

## I downloaded the app but it is now asking me for an event code. What is it?

If the app asks you to type in an event code, please type **copesepb**.

## Will I have to conduct any votes through the app?

As our event is in-person, all voting will be done in traditional format using a show of hands. If voting is required for the National President, National Secretary-Treasurer or Regional Vice Presidents election(s), they will be conducted using a separate platform. However, you will receive notification on the app.

# What is the profile used for?

When you are invited to connect to the event, you will also receive a prompt to set up your profile. Your profile is your way of showing your fellow delegates who you are, your pronouns, what you do, and from which local/region you are from. You can also upload a photo so your fellow delegates can recognize you and find you if they wish to network with you, as well as share some of your social media profiles.

| Edit Your Personal Information                                                     |  |  |  |  |
|------------------------------------------------------------------------------------|--|--|--|--|
| Unless otherwise specified, this information will be displayed in the Event Space. |  |  |  |  |
| First Name (required)                                                              |  |  |  |  |
| Daniel                                                                             |  |  |  |  |
|                                                                                    |  |  |  |  |
| Last Name (required)                                                               |  |  |  |  |
| Fung                                                                               |  |  |  |  |
|                                                                                    |  |  |  |  |
| Email Address                                                                      |  |  |  |  |
| dfung@moveuptogether.ca                                                            |  |  |  |  |
| Your profile email address cannot be edited.                                       |  |  |  |  |
| Profile Picture                                                                    |  |  |  |  |
| Profile Picture                                                                    |  |  |  |  |
| 법 Re-Crop Image 💼 Delete Image                                                     |  |  |  |  |

#### What happens if I lose my password to the convention app?

Each time you login to the app you will be asked for your email address and password. Just like many systems, just click on the "Forgot password" link and you can reset it yourself. The app also allows you to remember your password and stay logged in if you want.

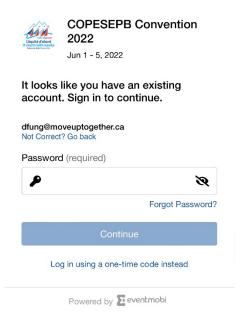

#### Where can I find out about EventMobi's privacy and security information?

You can find EventMobi's privacy policy <u>here</u>. You can learn how EventMobi ensures your information is secure <u>here</u>.